## **PowerTeacher Portal**

## **PRINTED REPORTS**

There are reports which include the students TRACK

To print a report for all of your students which includes thir TRACK –

- Click REPORTS
- Select the report and click SUBMIT

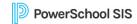

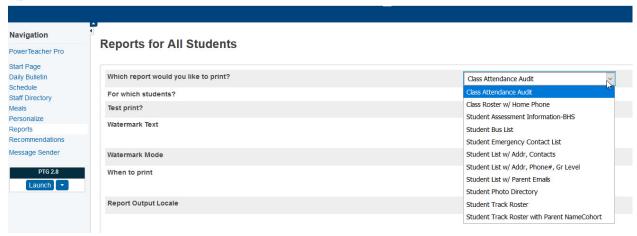

• Click VIEW within the Report Queue

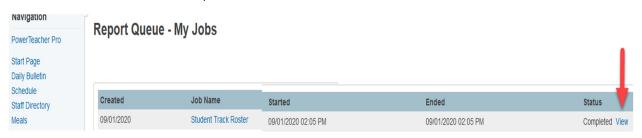